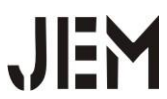

# **PERANCANGAN ANIMASI PENGENALAN HURUF HIJAIYAH BAGI ANAK USIA DINI 3-4 TAHUN MENGGUNAKAN APLIKASI BLENDER**

(STUDI KASUS TPA URWATUL WUSQA)

**Mahatir Muhammad<sup>1</sup> Adi Ahmad<sup>2</sup>**

STMIK Indonesia Banda Aceh E-mail: [Fatiryoutub@gmail.com](mailto:Fatiryoutub@gmail.com)<sup>1</sup>, adiahmad@stmikiba.ac.id<sup>2</sup>

#### *ABSTRAK*

*Proses belajar mengajar yang diterapkan di TPA Urwatul Wusqa masih menggunakan metode manual dengan memanfaatkan buku dan papan tulis sebagai medianya serta juga digunakan metode Master dalam proses pembelajaran. Kurangnya fasilitas dalam proses belajar mengajar dimana hanya memanfaatkan metode belajar Master serta kurangnya media pembelajaran dalam proses belajar mengajar yang hanya memanfaatkan buku atau papan tulis dan tidak mengikuti trend tekonologi masa kini dapat menyebabkan anak-anak menjadi cepat jenuh dalam belajar Al-Qur'an serta juga dapat menurunkan minat belajar anak-anak dalam mengenal huruf-hruf Hijaiyah. Pengaruh teknologi memberikan dampak yang sangat kuat terhadap minat belajar anak-anak maupun remaja bahkan orang dewasa malas belajar tentang Agama Islam terutama dalam hal pentingnya belajar membaca Al-Qur'an, yang semakin hari semakin jauh dari umat islam itu sendiri. Untuk menunjang adanya pembelajaran Huruf Hijaiyah yang menarik bagi anak-anak diperlukan metode yang unik dan desain dalam penyampaiannya. Salah satunya diciptakan sebuah animasi islami yang mampu mengasah otak anak untuk belajar mengenal Huruf Hijaiyah. Penelitian skripsi ini bertujuan untuk merancang sebuah animasi menggunakan aplikasi blender sebagai media pengenalan huruf hijaiyah bagi anak usia dini 3-4 tahun dan mengimplementasikan animasi pengenalan huruf hijaiyah menggunakan aplikasi blender dikalangan anak usia dini 3-4 tahun. Berdasarkan uraian diatas, maka tidak optimalnya pembelajaran pengenalan huruf Hijaiyah di TPA Urwatul Wusqa dapat diselesaikan dengan menggunakan sebuah animasi. Animasi yang penulis maksud adalah animasi pengenalan huruf Hijaiyah menggunakan aplikasi Blender. Animasi ini layak untuk diterapkan sebagai media pengenalan huruf Hijaiyah serta juga dapat mengurangi kekurangan-kekurangan dalam proses pembelajaran di TPA Urwatul Wusqa.*

*Kata Kunci: Perancangan, Animasi, Huruf Hijaiyah, Aplikasi Blender.*

#### **PENDAHULUAN**

Pengaruh teknologi memberikan dampak yang sangat kuat terhadap minat belajar anak-anak maupun remaja bahkan orang dewasa malas belajar tentang Agama Islam terutama dalam hal pentingnya belajar membaca Al-Qur'an, yang semakin hari semakin jauh dari umat islam itu sendiri. Untuk menunjang adanya pembelajaran Huruf Hijaiyah yang menarik bagi anak-anak diperlukan metode yang unik dan desain dalam penyampaiannya. Salah satunya diciptakan sebuah animasi islami yang mampu mengasah otak anak untuk belajar Huruf Hijaiyah (Ertie dan Devy, 2012:107-117). Biasanya metode yang digunakan itu masih manual dengan memberikan teori membaca Huruf Hijaiyah kepada anak-anak

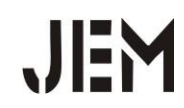

khususnya usia 3-4 tahun. Tetapi seiring dengan perkembangan zaman saat ini anak-anak lebih suka dengan sesuatu yang bersifat belajar sambil bermain untuk mengasah otak mereka agar mampu mengingat sesuatu yang sudah dipelajari. Metode seperti itu akan sangat membantu keefektifan dalam proses belajar memahami huruf Hijaiyah (Mila, 2018: 52-58).

Tujuan penulisan ini adalah untuk merancang sebuah animasi menggunakan aplikasi Blender sebagai media pengenalan huruf hijaiyah bagi anak usia dini 3-4 tahun serta untuk mengimplementasikan animasi pengenalan huruf hijaiyah dikalangan anak usia dini 3-4 tahun menggunakan aplikasi *Blender* karena tampilannya dalam bentuk 3 Dimensi serta suara yang diharapkan menarik bagi anak-anak untuk mengenal dan mempelajari huruf hijaiyah.

Aplikasi *Blender* adalah perangkat lunak sumber terbuka grafika komputer 3D. Perangkat lunak ini digunakan untuk membuat film animasi, efek visual, model cetak 3D, aplikasi 3D interaktif dan permainan video. *Blender* memiliki beberapa fitur termasuk pemodelan 3D, penteksturan, penyunting gambar bitmap, penulangan, simulasi cairan dan asap, simulasi partikel, animasi, penyunting video, pemahat digital, dan rendering (Zaki, 2012: 76).

Huruf Hijaiyyah ditinjau secara morfology, maka kata huruf berasal dari bahasa arab harf atau huruuf. Huruf arab disebut juga huruf hija'iyah. Kata hija'iyah berasal dari kata kerja hajja yang artinya mengeja, menghitung huruf, dan membaca huruf demi huruf. Huruf hijaiyah disebut juga alfabet arab. Kata alfabet itu sendiri berasal dari 20 bahasa arab alif, ba', ta'. Kata abjad juga berasal dari bahasa arab a-ba-jadun; alif, ba', ta', jim, dan dal (Asep, 2014:355-385).

Penggambaran objek visual dalam bentuk aplikasi *blender* saat ini menjadi trend dalam metode pembelajaran modern, sehingga objek-objek *virtual* dua dimensi (2D) atau tiga dimensi (3D) seolah-olah terlihat menjadi nyata. Anakanak maupun orang dewasa yang belum pernah belajar mengenal huruf Hijaiyah dapat belajar dasar-dasar huruf Al-Qur'an dengan cara yang berbeda dari biasanya, sehingga menambah daya tarik anak-anak maupun orang dewasa tersebut serta mampu menghafal lebih cepat (Aditya, 2008: 53),

# **METODE PENELITIAN**

Metode penelitian yang digunakan dalam penelitian ini adalah SDLC *(System Development Life Cycle).* SDLC adalah keseluruhan proses dalam membangun sistem informasi melalui beberapa langkah, yang terdiri dari beberapa tahapan, yaitu:

a. Perencanaan

Menggambarkan proses kerja dari aplikasi *Blender* dan apa saja yang dibutuhkan dalam perancangam animasi pengenalan huruf hijaiyah.

b. Analisis

Mengumpulkan informasi yang berasal dari buku, jurnal ataupun yang bersumber dari internet yang berkaitan dengan perancangan animasi huruf hijaiyah menggunakan aplikasi *Blender*.

c. Perancangan

Merancang animasi berupa struktur navigasi dan *storyboard.* Perangkat keras yang digunakan dalam penelitian ini adalah Laptop Acer Aspire E14 *series*,

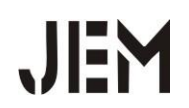

Intel(R) Core(TM) i7-6500IU CPU @2.50GHz 2.59GHz, RAM 8,00 GB, *System Type* 64-Bit *Operating System*.

- d. Implementasi Mengimplementasikan hasil dari rancangan dan *script* dari segi tampilan hingga animasi utuh.
- e. Pengujian Animasi Melakukan pengujian animasi terhadap perangkat keras komputer atau laptop.

## **Analisis Sistem**

a. Sistem yang sedang Berjalan

Sistem belajar mengajar yang ada pada TPA Urwatul Wusqa menggunakan cara manual dalam proses belajar mengajar yang mengandalkan buku sebagai medianya, sehingga anak-anak cepat jenuh karena kebanyakan mendengarkan ketika belajar. Untuk lebih jelasnya, alur proses belajar mengajar di TPA Urwatul Wusqa dapat dilihat pada gambar dibawah ini.

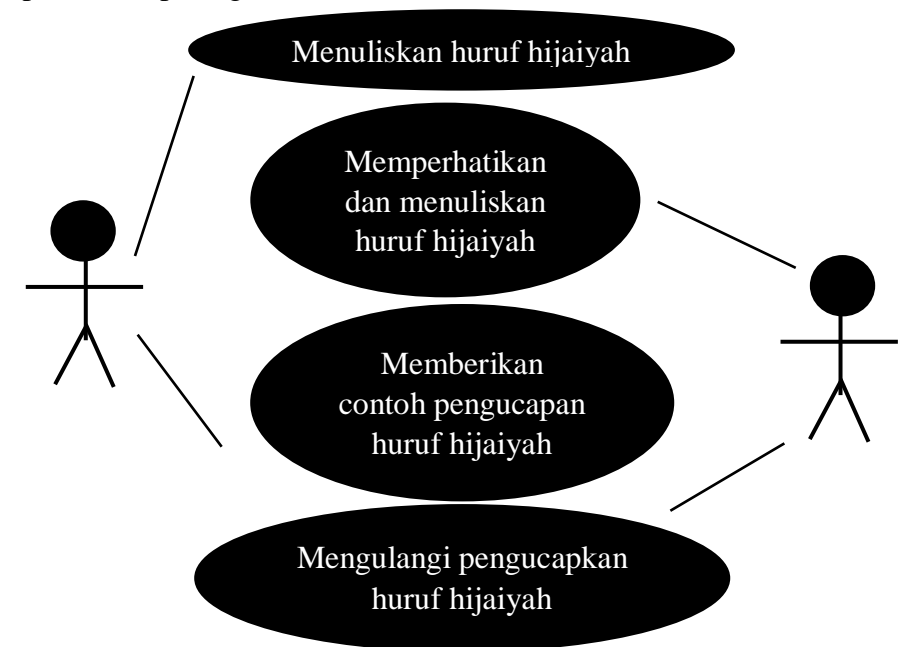

Gambar 1 Skema Sistem yang Sedang Berjalan

Dari sistem yang sedang berjalan menjelaskan bahwa, ketika dalam proses belajar seorang guru menuliskan huruf hijaiyah di papan tulis kemudian anakanak memperhatikan apa yang dituliskan oleh gurunya dan begitu pula ketika seorang guru mengucapkan huruf hijaiyah maka anak-anak mengulangi pengucapan huruf hijaiyah. Selain itu, di TPA Urwatul Wusqa juga menerapkan sistem belajar mengajar menggunakan metode Master, yaitu sebuah metode dalam menghafal Al-Qur'an yang memadukan antara fungsi otak kiri (yakni kegiatan menghafal) dan fungsi otak kanan (yakni gerakan tangan atau badan). Perpaduan kedua fungsi otak tersebut menghasilkan kegiatan menghafal Al-Qur'an yang bukan hanya hafal teks arabnya saja, namun juga paham makna arti ayatnya (Fadhil, 2015:47). Selanjutnya, Fuadi (2016: 98) langkah-langkah dalam pembelajaran menggunakan metode master, yaitu:

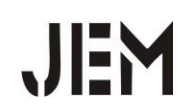

- 1. Ustadz membacakan terlebih dahulu secara keseluruhan ayat pertama sebanyak satu kali tanpa gerakan, sementara santri diam menyimak dan mendengarkan.
- 2. Santri membaca secara bersama-sama ayat pertama secara keseluruhan dengan melihat pada *mushaf* tanpa disertai gerakan.
- 3. Ustadz membacakan ayat pertama dengan sistem membaca perkata disertai arti dan gerakannya, sambil santri mengikutinya secara seksama hingga selesai ayat pertana.
- 4. Ustadz dan santri membaca keseluruhan ayat pertama secara bersamasama disertai gerakannya. Tahapan ini diulangi sebanyak tiga kali.
- b. Sistem yang akan dirancang

Dibawah ini merupakan gambaran rancangan animasi pengenalan huruf hijaiyah menggunakan aplikasi *blender*.

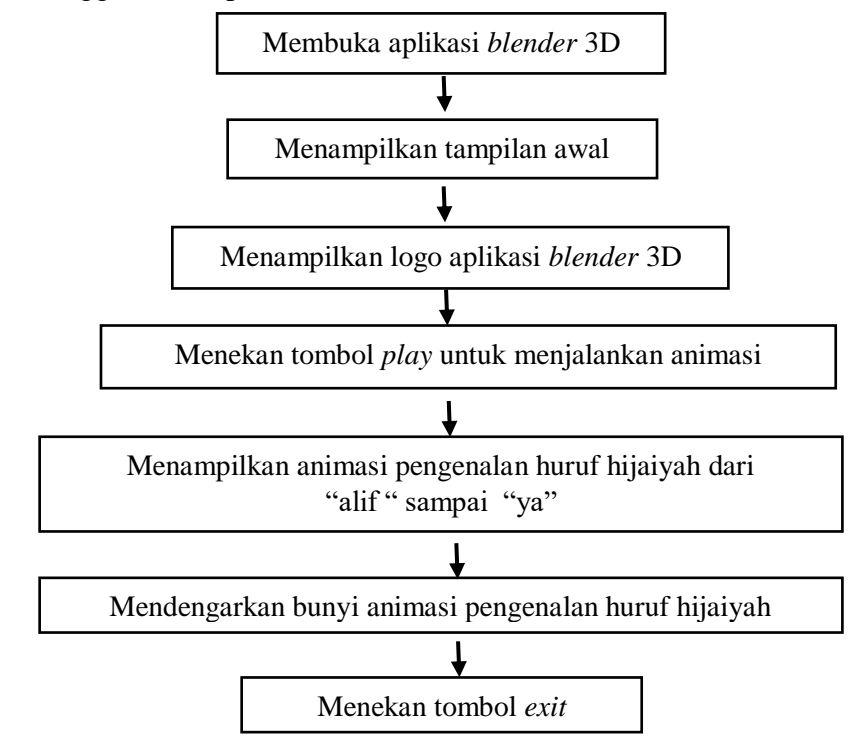

Gambar 2 Skema Sistem yang Akan Dirancang

Pada Gambar 2 diatas terdapat dua aktor yaitu pengguna dan aplikasi. Anakanak membuka aplikasi *blender* 3D kemudian aplikasi menampilkan tampilam awal yang berisi logo aplikasi *blender* 3D. selanjutnya anak-anak menekan tombol *play* untuk menjalan animasi dan aplikasi akan menampilkan huruf hijaiyah dari "alif" sampai "ya", kemudian anak-anak mendengarkan bunyi animasi pengenalan huruf hijaiyah dan yang terakhir yaitu anak-anak menekan tombol *exit* untuk keluar dari aplikasi.

### **Software yang Digunakan**

Software yang digunakan untuk merancang animasi pengenalan huruf hijaiyah ada 3, yaitu:

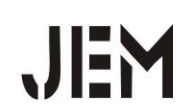

# a. *Blender*

*Blender* adalah perangkat lunak sumber terbuka grafika komputer 3D. Perangkat lunak ini digunakan untuk membuat film animasi, efek visual, model cetak 3D, aplikasi 3D interaktif dan permainan video.

# b. *Adobe Premier Pro*

*Adobe Premier Pro* merupakan aplikasi video editing professional karena mempunyai berbagai fasilitas, antara lain *real preview, title designer*, peralatan rekayasa suara yang *powerfull*, pengolah audio dua *track realtime, custom length, royalty free* dan *audio track* (Handi Chandra, 2000:98).

# c. *Adobe Photoshop*

*Adobe photoshop* adalah software yang berguna untuk mendesain, mengedit dan mengolah gambar digital (Yoga, 2004:35).

# **HASIL DAN PEMBAHASAN**

# **Perancangan Animasi**

Setelah melakukan analisa sistem, maka yang dilakukan berikutnya adalah melakukan rancangan animasi pengenalan huruf Hijaiyah menggunakan aplikasi *Blender*. Langkah-langkah perancangan animasi, yaitu:

1. Buka aplikasi *Blender* dengan cara klik pada logo aplikasi *Blender*

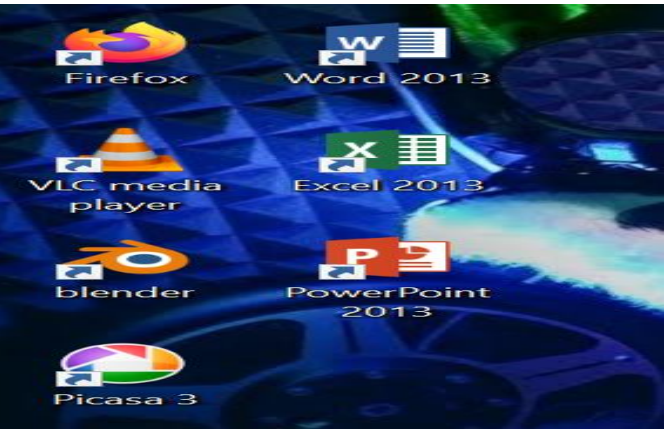

Gambar 3. Membuka Aplikasi *Blender*

2. kemudian akan muncul tampilan awal yang berisi menu-menu di aplikasi *Blender* seperti berikut ini

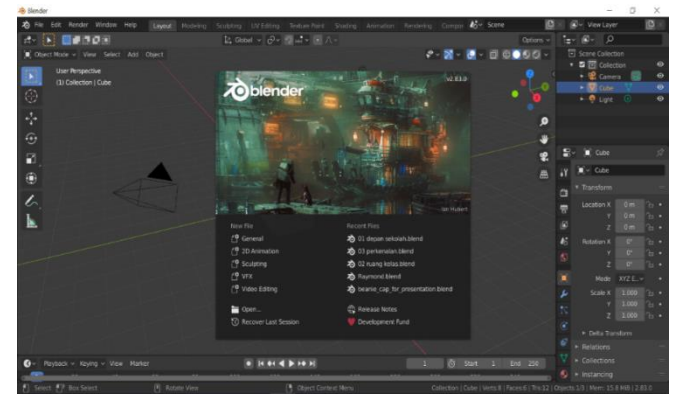

Gambar 4. Tampilan Menu-menu Aplikasi *Belnder*

**Journal Informatic, Education and Management** Vol. 2 No. 2 No. 2

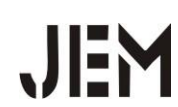

3. Lalu pilih 2D Animation

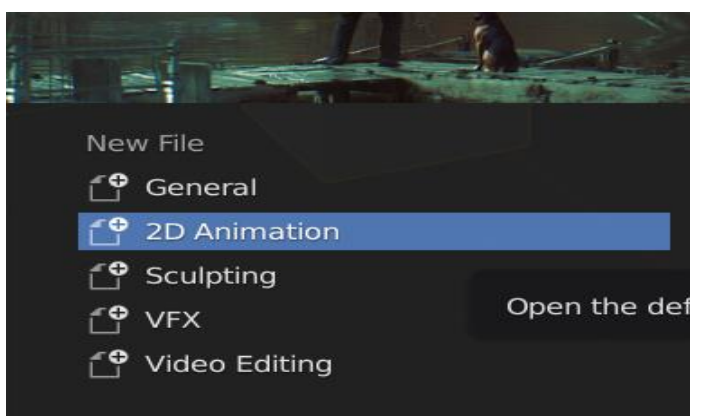

Gambar 5. Tampilan Memilih 2D *Animation*

4. Maka akan muncul tampilan kosong seperti ini

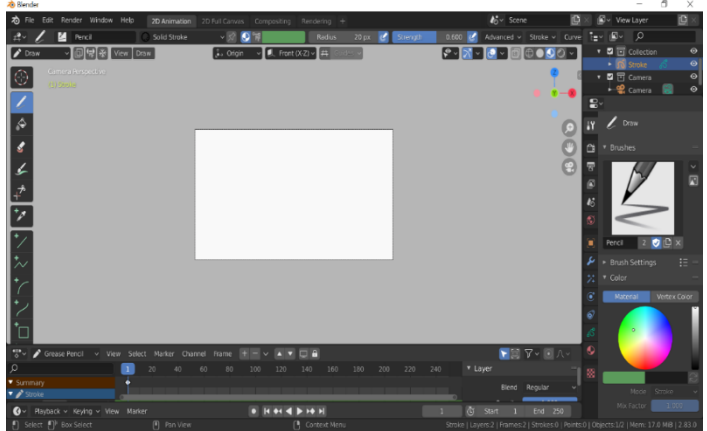

Gambar 6. *Form* Desain Animasi

5. Sebelum membuat desain animasi sebaiknya menulis naskah terlebih dahulu yang bisa di tulis di *Microsoft Word* maupun *Note Pad* yang berisi rencana atau *planning* tentang animasi dan ide cerita seperti apa yang akan di buat, berkut ini merupakan naskah animasi pengenalan huruf Hijaiyah.

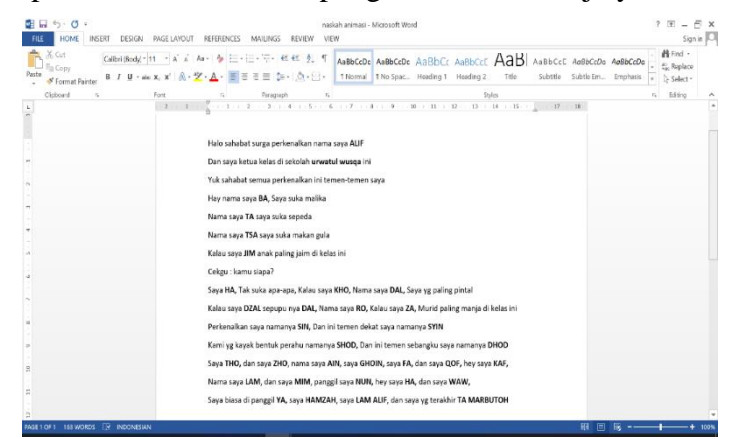

Gambar 7. *Form* Penulisan Koding

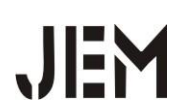

6. Langkah selanjutnya yaitu membuat desain animasi bangunan sekolah/TPA

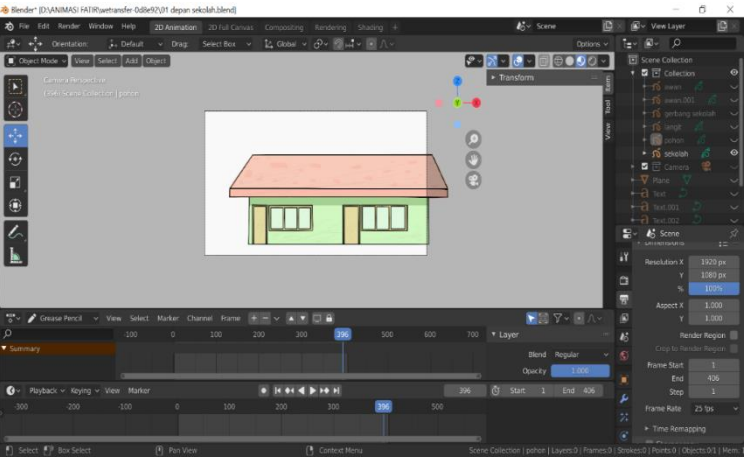

Gambar 8. Tampilan Desain Animasi

7. Untuk memperindah animasi agar lebih menarik maka di sini di buat desain animasi pepohonan di depan sekolah/TPA

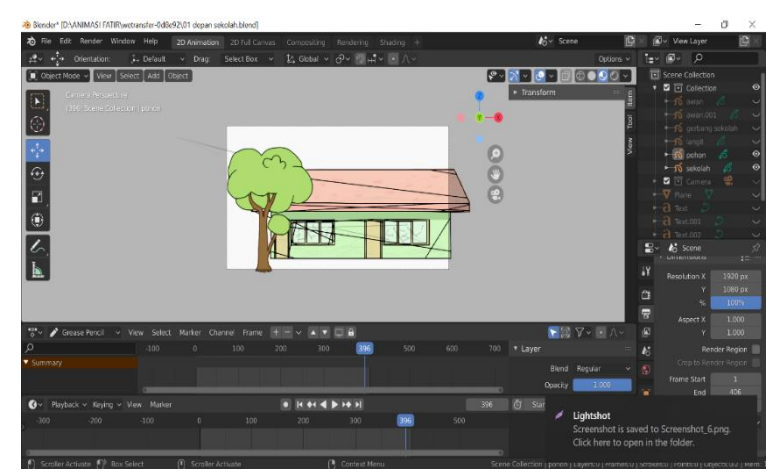

Gambar 9. Tampilan Mempercantik Animasi

8. Kemudian untuk membuat warna lebih hidup dan menarik maka disini perlu menambahkan warna *background* langit dan juga awan

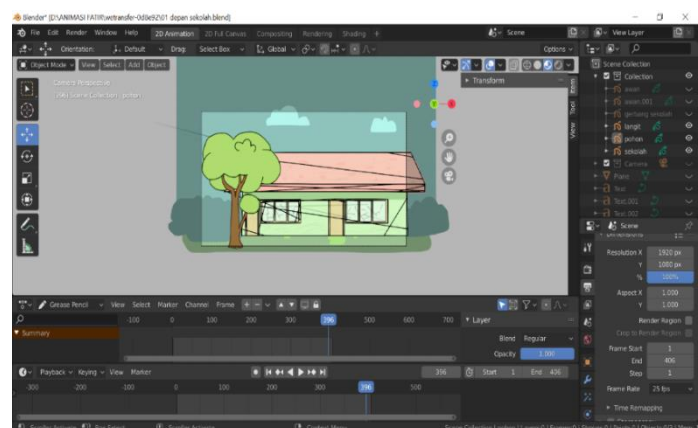

Gambar 10. Membuat Warna Tampilan

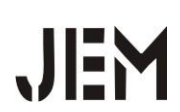

9. Selanjutnya untuk menunjukkan kepunyaan sebuah animasi ini maka disini perlu menambahkan logo universitas dan juga judul animasi serta nama pembuat animasi.

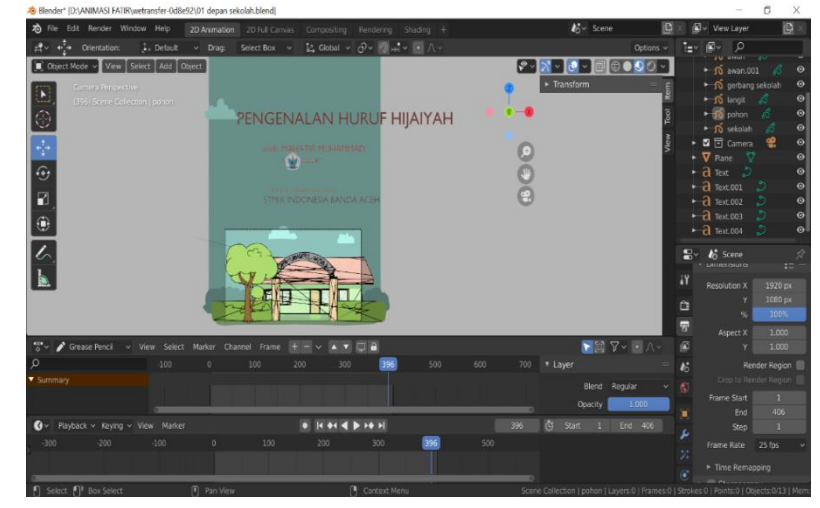

Gambar 11. Tampilan Menambahkan Logo

10. Langkah selanjutnya yaitu membuat karakter guru/ustadz dalam bentuk buku tulis

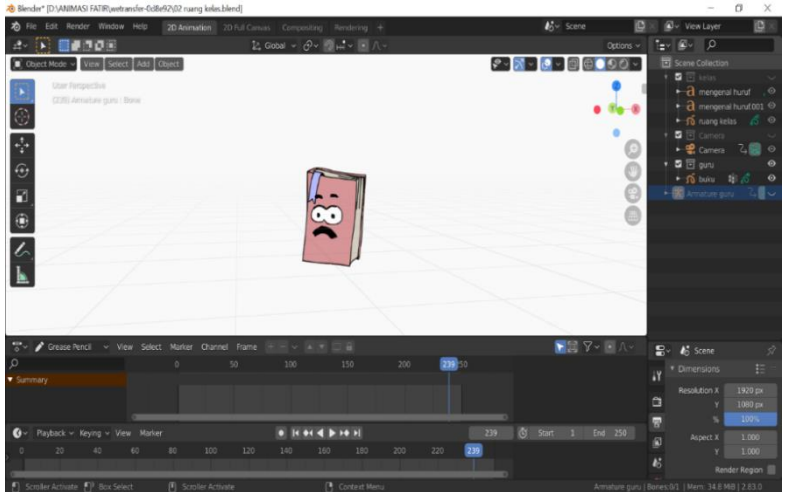

Gambar 12. Membuat Karakter Pengajar

11. Lalu menambahkan *background* papan tulis supaya terlihat seperti suasana di dalam kelas

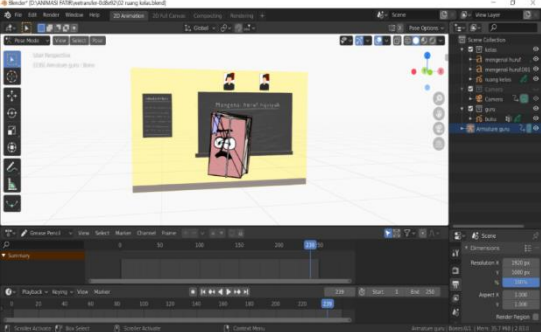

Gambar 13. Menambahkan Papan Tulis

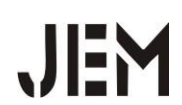

12. Langkah selanjutnya membuat karakter lain seperti huruf "Alif"

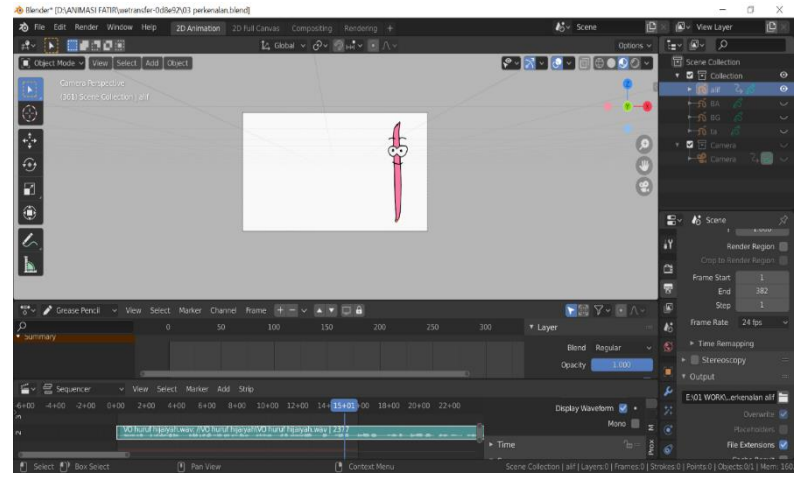

Gambar 14. Menambahkan Karakter Huruf Alif 13. Kemudian lanjut membuat karakter huruf "ba"

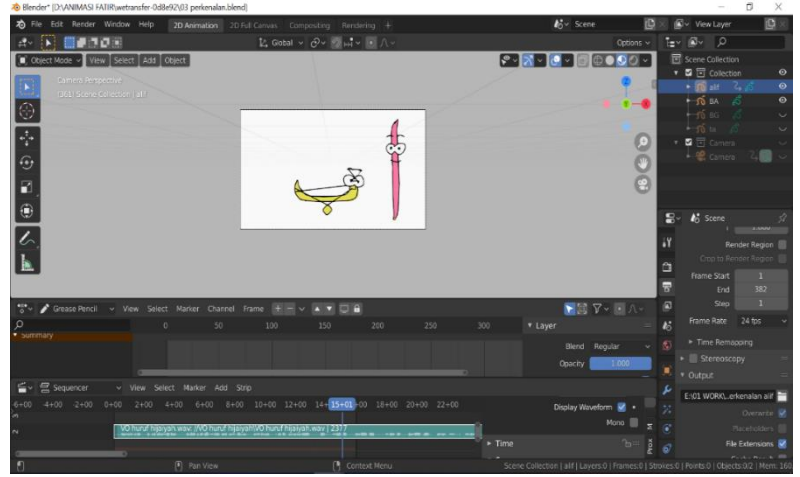

Gamabar 15. Menambahkan Karakter Huruf Ba

14. Dan juga karakter huruf "ta"

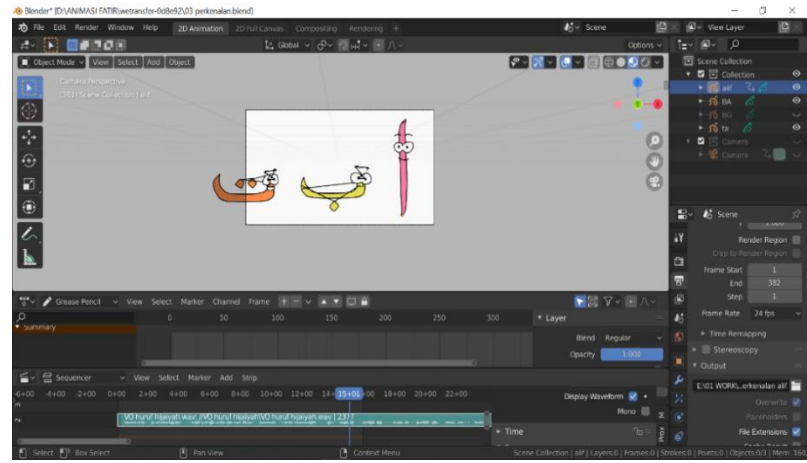

Gambar 16. Membuat Karakter Huruf Ta

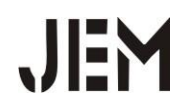

Setelah semua animasi selesai di rancang maka langkah selanjutnya yaitu memasukkan suara dari animasi tersebut baik itu suara karakter, efek suara, dan juga musik animasi. Cara memasukkannya sangat mudah yaitu tinggal *drag and drop* saja ke dalam aplikasi *Blender*, dan akan muncul suara animasi seperti berikut.

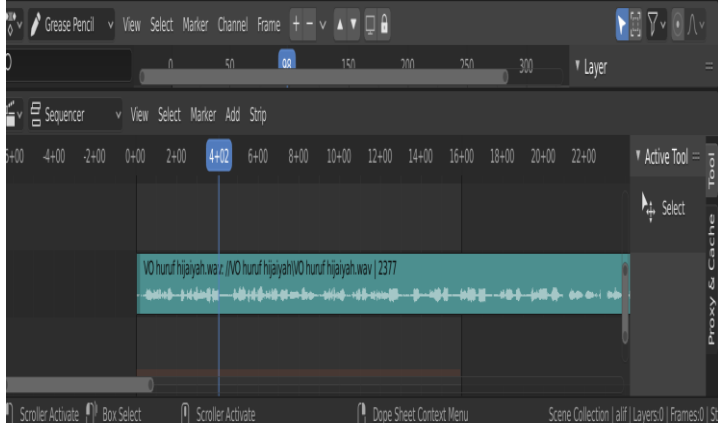

Gambar 17. Membuat Suara Animasi

Selanjutnya langkah terakhir adalah *Rendering, Rendering* merupakan sebuah proses akhir dalam mengubah *file* mentah atau *project* menjadi *file* jadi atau video yang siap didistribusikan atau dijalankan pada pemutar video. Pada render animasi dengan format movie eksklusif pilih format Mpeg video kemudian pilih lokasi penyimpanan.

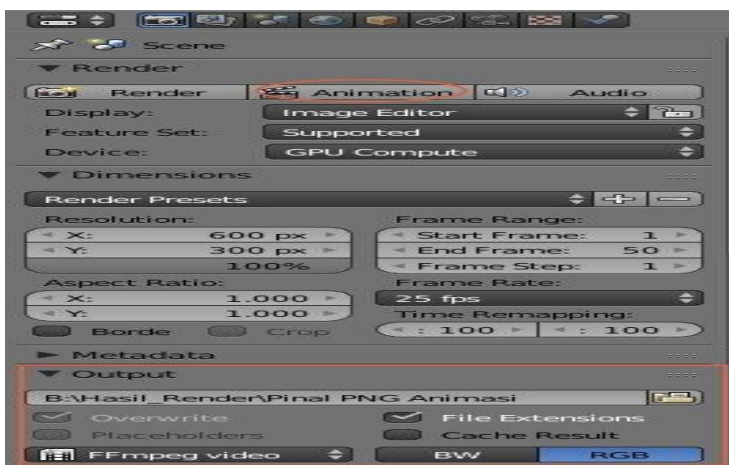

Gambar 18. Tampilan *Rendering*

## **KESIMPULAN DAN SARAN Kesimpulan**

Dari perancangan animasi pengenalan huruf Hijaiyah menggunakan aplikasi *Blender*, maka dapat ditarik beberapa kesimpulan, diantaranya dengan adanya animasi huruf Hijaiyah dapat memudahkan anak-anak usia dini untuk mengenal huruf-huruf Hijaiyah khususnya di TPA Urwatul Wusqa, animasi pengenalan huruf Hijaiyah menggunakan aplikasi *Blender* dapat dijadikan sebuah media pembelajaran alternatif untuk anak-anak usia dini, dengan adanya animasi

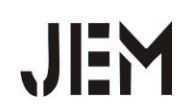

pengenalan huruf Hijaiyah dapat meningkatkan daya tarik serta minat belajar anak-anak usia dini untuk lebih mudah menghafal huruf-huruf Hijaiyah, dengan adanya animasi pengenalan huruf Hijaiyah dapat menjadikan sebuah media pembelajaran yang baru dengan memanfaatkan teknologi saat ini yang dapat diakses melalui komputer/laptop.

### **Saran**

Saran yang dapat penulis berikan guna pengembangan animasi yang lebih baik lagi kedepannya diantaranya, animasi yang diusulkan ini memfokuskan pada pembahasan mengenai pengenalah huruf-huruf Hijaiyah oleh karena itu penulis menyarankan agar animasi ini dapat dikembangkan secara lebih sempurna, model animasi ini juga dapat dikembangkan lagi dari segi tampilan animasi agar lebih menarik.

# **DAFTAR PUSTAKA**

- Aditya. (2008). Membuat Objek 3D dengan Blender 3D. Jakarta: Salemba Infotek.
- Asep, R. M. (2014). Pengenalan Huruf Hijaiyah 3D dengan Implementasi Markerless Augmneted Reality Berbasis Android. Jurnal Sistem Komputer. Vol. 6 No. 4. Edisi Oktober 2019. hal 355-385. [https://webcache.googleusercontent.com/search?q=cache:SWSfPhfZsbsJ:htt](https://webcache.googleusercontent.com/search?q=cache:SWSfPhfZsbsJ:https://repository.wicida.ac.id/779/1/1343070_Sarjana_TI.pdf+&cd=1&hl=id&ct=clnk&gl=id) [ps://repository.wicida.ac.id/779/1/1343070\\_Sarjana\\_TI.pdf+&cd=1&hl=id](https://webcache.googleusercontent.com/search?q=cache:SWSfPhfZsbsJ:https://repository.wicida.ac.id/779/1/1343070_Sarjana_TI.pdf+&cd=1&hl=id&ct=clnk&gl=id) [&ct=clnk&gl=id](https://webcache.googleusercontent.com/search?q=cache:SWSfPhfZsbsJ:https://repository.wicida.ac.id/779/1/1343070_Sarjana_TI.pdf+&cd=1&hl=id&ct=clnk&gl=id) (Diunduh tanggal 5 Juni 2020).
- Ertie, N. H dan Devy, M. M. (2012). Aplikasi Pengenalan Huruf Hijaiyah, Angka Dan Huruf Abjad Dengan Augmneted Reality Berbasis Android. Jurnal Teknik Informatika. Vol. 7 No. 2. Edisi September 2017. hal 107-117. [http://webcache.googleusercontent.com/search?q=cache:CpklAx57gJ:ertie.s](http://webcache.googleusercontent.com/search?q=cache:CpklAx57gJ:ertie.staff.gunadarma.ac.id/Publications/files/2990/Paper%2Baugmented%2Breality%2Bertie.pdf+&cd=1&hl=id&ct=clnk&gl=id) [taff.gunadarma.ac.id/Publications/files/2990/Paper%2Baugmented%2Breali](http://webcache.googleusercontent.com/search?q=cache:CpklAx57gJ:ertie.staff.gunadarma.ac.id/Publications/files/2990/Paper%2Baugmented%2Breality%2Bertie.pdf+&cd=1&hl=id&ct=clnk&gl=id) [ty%2Bertie.pdf+&cd=1&hl=id&ct=clnk&gl=id](http://webcache.googleusercontent.com/search?q=cache:CpklAx57gJ:ertie.staff.gunadarma.ac.id/Publications/files/2990/Paper%2Baugmented%2Breality%2Bertie.pdf+&cd=1&hl=id&ct=clnk&gl=id) (Diunduh tanggal 18 Juni 2020).
- Fadhil, A. (2015). Implementasi Augmneted Reality Untuk Pembelajaran Huruf Hijaiyah Bagi Anak-Anak. Skripsi. Medan: USU.
- Fuadi, A. (2016). Media Pembelajaran Makhraj Huruf Hijaiyah Menggunakan Animasi Interaktif. Skripsi. Makassar: UIN Alauddin.
- Handi Chandra. (2000). Membuat Sendiri Animasi Profesional dengan 3D Studio Max 3.1. Jakarta: PT Elex Media Komputindo.
- Mila, J. (2018). Aplikasi Pembelajaran Smart Hijaiyah Berbasis Augmneted Reality. ILKOM Jurnal Ilmiah. Vol. 10 No. 1. Edisi April 2018. hal 52-58. [https://webcache.googleusercontent.com/search?q=cache:ojXgONo5jmEJ:h](https://webcache.googleusercontent.com/search?q=cache:ojXgONo5jmEJ:https://media.neliti.com/media/publications/258725-aplikasi-pembelajaran-smart-hijaiyyah-be-25f4f839.pdf+&cd=1&hl=id&ct=clnk&gl=id) [ttps://media.neliti.com/media/publications/258725-aplikasi-pembelajaran](https://webcache.googleusercontent.com/search?q=cache:ojXgONo5jmEJ:https://media.neliti.com/media/publications/258725-aplikasi-pembelajaran-smart-hijaiyyah-be-25f4f839.pdf+&cd=1&hl=id&ct=clnk&gl=id)[smart-hijaiyyah-be-25f4f839.pdf+&cd=1&hl=id&ct=clnk&gl=id](https://webcache.googleusercontent.com/search?q=cache:ojXgONo5jmEJ:https://media.neliti.com/media/publications/258725-aplikasi-pembelajaran-smart-hijaiyyah-be-25f4f839.pdf+&cd=1&hl=id&ct=clnk&gl=id) (Diunduh tanggal 26 Juni 2020).
- Yoga. (2004). Desain Kreatif dengan Adobe Photoshop. Jakarta: PT Elex Media Komputindo.
- Zaki, A. W. (2012)*.* 8 Jurus Menguasai Blender. Bandung: Mechanmotion.